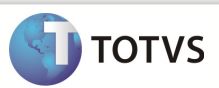

## Integração Linha RM x Protheus SigaMNT

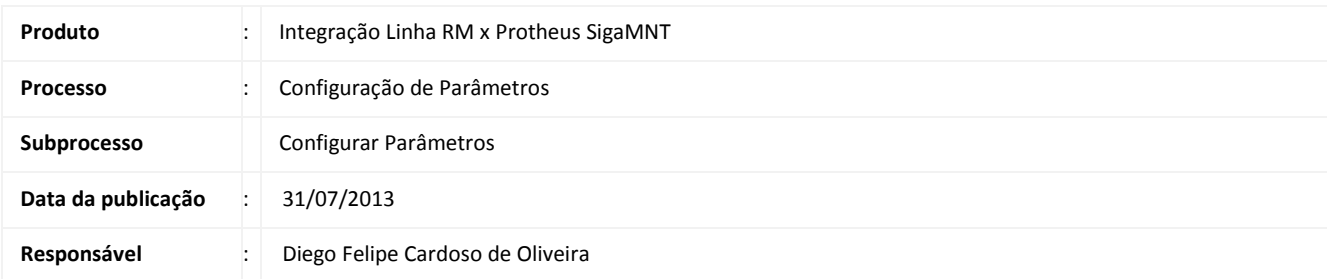

Este documento tem o objetivo de orientar no processo de configuração dos Parâmetros contidos no Sistema Protheus SigaCFG, não fazendo parte do mesmo a configuração dos campos de cada um dos parâmetros existentes . A configuração dos valores de cada parâmetro fica a cargo das rotinas quais eles são necessários

### **DESENVOLVIMENTO/PROCEDIMENTO**

Passo 1 – Conectar ao Protheus SigaCFG.

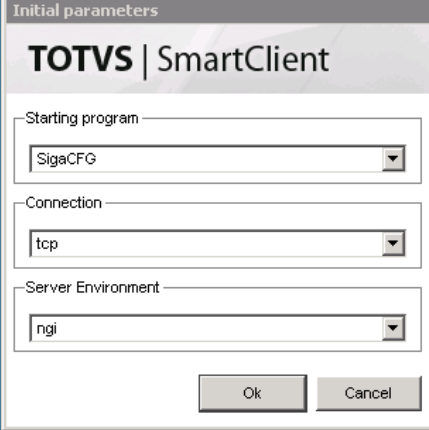

Passo 2 – Acesse Base de Dados / Dicionário de Dados / Base de Dados .

#### Boletim Técnico

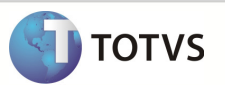

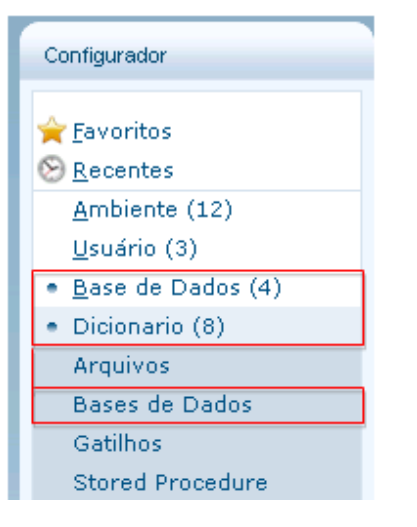

#### Passo 3 – Acesse Empresa / Parâmetros e clique em Pesquisar.

| Gerenciador de Base de Dados                |        |                  |                                                    |  |  |
|---------------------------------------------|--------|------------------|----------------------------------------------------|--|--|
| BÏ                                          |        | n                | K                                                  |  |  |
| Empresa Cni   Sesi   Se\Parametros<br>Pasta |        |                  |                                                    |  |  |
| Empresa Cni   Sesi   Se                     | Filial | Nome             | Descriçao                                          |  |  |
| Dicionário de Dados                         |        | <b>FS GCTCOT</b> | Tipo Contrato para cotacao                         |  |  |
| Gatilhos                                    |        | MC PLCT04        | Codigo do prestador para SUS                       |  |  |
|                                             |        | MV 10892         | Define os meses em que haverá retenção do IR de ap |  |  |
| Tabelas Genéricas                           |        | MV_1DUP          | Define inicializacao da 1 parcela do título gerado |  |  |
| <b>您看 Parametros</b>                        |        | MV 1DUPNAT       | Campo ou dado a ser gravado na natureza do título. |  |  |
| Perquntas                                   |        | MV 1DUPREF       | Campo ou dado a ser gravado no prefixo do título.  |  |  |
| Consultas Padrão<br>124                     |        | MV_2DUPNAT       | Campo ou dado a ser gravado na natureza do título. |  |  |
|                                             |        | MV 2DUPREF       | Campo ou dado a ser gravado no prefixo do título.  |  |  |

Passo 4 – Pesquise pelo nome do Parâmetro, após recuperá-lo clique em Editar

| Gerenciador de Base de Dados                                            | ඹ      |                   |                                                    |  |
|-------------------------------------------------------------------------|--------|-------------------|----------------------------------------------------|--|
|                                                                         |        | $\rightarrow$     | d<br>囪<br>B                                        |  |
| Empresa Cni   Sesi   SelParametros<br>Pasta                             |        |                   |                                                    |  |
| Procurar por:                                                           | Filial | Nome              | Descricao                                          |  |
| MV NGOSNFE<br>Limpar<br>Procurar                                        |        | <b>MV_NGOSNFE</b> | Indica se consiste integração do Documento de      |  |
|                                                                         |        | MV NGOSPRO        | Será verificada a existência de duplicidade X dias |  |
|                                                                         |        | MV_NGPGDIA        | Indica se a Programacao de OS deve ser diaria.     |  |
|                                                                         |        | MV_NGPGEVE        | Indica se a Programacao pode ser cadastrada        |  |
| <b>Opções</b><br>Coincidir maiúsc./minúsc.<br>Localizar palavra inteira |        | MV_NGPNEST        | Indica se a empresa utiliza identificação do bem   |  |
|                                                                         |        | <b>MV NGPNEUS</b> | Indica se utiliza complemento de pneus S/N         |  |
|                                                                         |        | MV NGPRAUT        | Percentual aceitavel de variacao de autonomia.     |  |
|                                                                         |        | MV NGPRENE        | Indica se permite o usuario escolher se pode       |  |
|                                                                         |        | MV NGPREVE        | Indica se sera mostrada a informacao de que ha ord |  |

Passo 5 – Preencher os campos do Parâmetro conforme a necessidade e Confirmar.

# Boletim Técnico

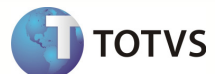

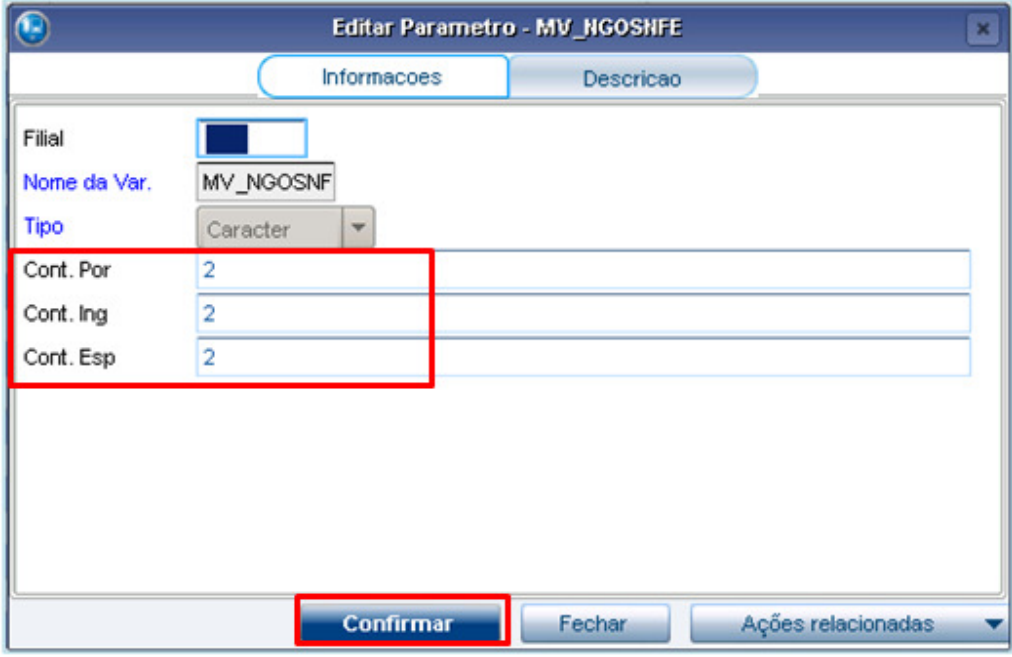